# Accessing BC Web Folder via the Internet Browser IMPORTANT INFORMATION BEFORE YOU GET STARTED

• Web folder contents are read-only when accessed via a web browser. For read/write access to your webfolder files, you must set up the webfolder via windows explorer in Windows 7 and Windows 10. See appropriate instructions to map the drive.

• Files that you delete from BC WebFolder are not retrievable.

• When you change your e-mail Password, your WebFolder password also changes.

• Your WebFolder Password is Case Sensitive.

• When you are accessing WebFolder off campus, the speed of access to your WebFolder depends on the speed of your Internet connection and may be slower than on-campus access.

In your browser, type in:

https://filespace.brooklyn.cuny.edu/webfolder/ Email-ID

(or https://146.245.200.70/webfolder/ Email-ID)

Where **Email-ID** is your BC e-mail username.

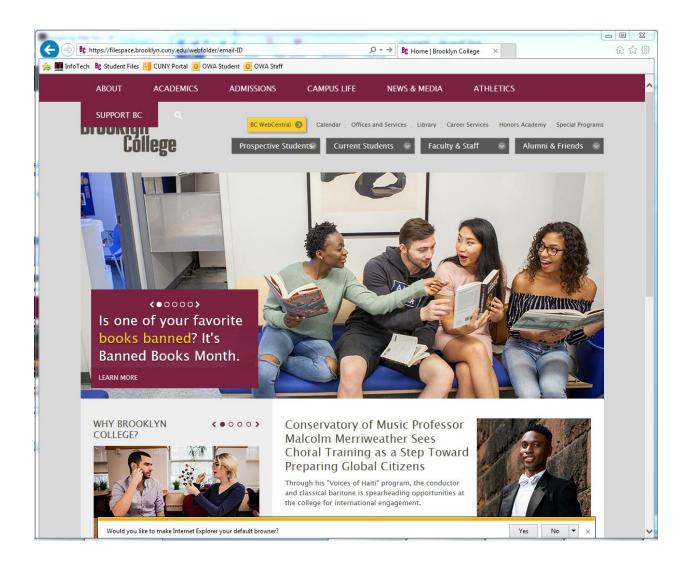

For User name, type [brooklyncollege\**Email-ID**], where Email-ID is your BC

e-mail username

**Example:** brooklyncollege\**MaryS** 

For Password, type your BC e-mail password.

**NOTE:** Both fields are case sensitive.

## Click [OK]

| Windows Security |                                                                                        |
|------------------|----------------------------------------------------------------------------------------|
| Connecting to    | filespace.brooklyn.cuny.edu.                                                           |
|                  | brooklyncollege\Email-ID   •••••••   Domain: brooklyncollege   Remember my credentials |
|                  | OK Cancel                                                                              |

**RESULT:** After typing in your correct credentials, you will see your web folder's directory in the browser.

| 🔉 🌆 InfoTech 🛚 📴 Student Files 👯 CUNY Portal 🔟 OWA Student 🔟 OWA Staff |      |            |          |    |                |                      |  |
|------------------------------------------------------------------------|------|------------|----------|----|----------------|----------------------|--|
| Infolecn <b>D</b> ; Student i                                          | lles | CUN        | i Portai | 0  | WA Student 🔟 O | VVVA Staff           |  |
|                                                                        | ,    |            |          |    |                |                      |  |
| ilespace.br                                                            | DO   | <b>k</b> V | n.cu     | in | v.edu - /      | /webfolder/netgroup/ |  |
| P                                                                      |      |            |          |    | ,              | Stores and Store Pr  |  |
|                                                                        |      |            |          |    |                |                      |  |
|                                                                        |      |            |          |    |                |                      |  |
| To Parent Directory                                                    | 1    |            |          |    |                |                      |  |
| Friday, October                                                        | 30   | 2015       | 6.01     | рм | 9106           | .DS Store            |  |
| Tuesday, February                                                      |      |            |          |    |                | asdfg.docx           |  |
| Monday, November                                                       |      |            |          |    |                | bc-wifi.rge          |  |
| Tuesday, October                                                       |      |            |          |    |                | Figure4.pdf          |  |
| Monday, November                                                       |      |            |          |    |                | jacobson.rge         |  |
| Friday, October                                                        |      |            |          |    |                | Marguerite.pst       |  |
| Wednesday, December                                                    |      |            |          |    |                | My letters           |  |
| Wednesday, December                                                    | 29,  | 2004       | 11:14    | AM | <dir></dir>    | My music             |  |
| Wednesday, December                                                    |      |            |          |    | <dir></dir>    | My photos            |  |
| Thursday, February                                                     | 19,  | 2009       | 1:13     | PM | 1692160        | NEWCONFI.XLS         |  |
| Tuesday, February                                                      | 23,  | 2016       | 5:22     | PM | 873295         | Outlook2011Mac.pdf   |  |
| Thursday, January                                                      | 25,  | 2007       | 4:00     | PM | 124            | OutofOfficeFix.txt   |  |
| Friday, October                                                        | 06,  | 2006       | 9:45     | AM | 23552          | Table 1.ppt          |  |
| Tuesday, February                                                      | 23,  | 2016       | 5:21     | PM | 25088          | Test 2.doc           |  |
| idebudy, rebiddiy                                                      |      |            |          |    |                |                      |  |

### Brooklyn College Information Technology Services

#### WebFolder

WebFolder allows users to create, edit and manages files on remote web servers. It is available to faculty and Brooklyn College staff. The only requirements are a computer with an Internet connection and a Brooklyn College e-mail address.

#### **BC WebFolder offers:**

- The ability to drag and drop files into your web folders.
- Read-only access to your WebFolder files through an Internet Browser (Explorer).
- Easy set up in all Microsoft Windows platforms and Mac OS.
- The WebFolder user name and password are the same as your BC-Email user name and password.
- The WebFolder default URL address is

<u>http://filespace.brooklyn.cuny.edu/webfolder/email-ID</u> (or <u>http://146.245.200.70/webfolder/email-ID</u> ) where email-ID is your BC email user name.

#### Warning:

- Files that you delete from BC WebFolder are not retrievable.
- When you change your e-mail Password, your WebFolder password also changes.
- Your WebFolder Password is Case Sensitive.
- When you are accessing WebFolder off campus, the speed of access to your WebFolder depends on the speed of your Internet connection, and will probably be much slower than on-campus access.

For assistance with setting up your WebFolder, please contact:

ITS Network Support Services at 718-951-5861 (Email: Netgroup@brooklyn.cuny.edu).